# Trabajo Práctico Impuestos – IE –

## Bases de datos - Ms Access – IE (para resolver y entregar por grupos)

#### **Caso**: **Impuestos**.

Haciendo uso de la Base de Datos Bd\_GI\_2020\_Alumno.accdb, que se pone a disposición en Plataforma TEAMS y en Sitiocatedra.com.ar, cada Grupo deberá resolver las consignas aquí presentadas y entregarlas en la fecha definida.

La resolución de las consignas I1 e IE1 son de resolución obligatoria y permitirán alcanzar el conocimiento y la destreza mínima que nos hemos propuesto para esta instancia del módulo. La consigna I2 les permitirá afianzar el manejo de información en base de datos para fines impositivos, mientras que, resolver la consigna I3, los convertirá en expertos en la integración de información proveniente de orígenes diferentes.

I1 - Papeles de trabajo DJ mensual IVA.

■ Con la finalidad de elaborar un modelo en Ms Excel desde el que se pueda disponer de los datos necesarios para la generación de la declaración jurada (DJ) de IVA de un determinado mes, se procederá a crear dos consultas (una para las operaciones de venta y otra para las operaciones de compra).

El resultado de las consultas será luego procesado desde Ms Excel donde se expondrá el resultado final con el detalle requerido por el aplicativo de AFIP que se utiliza para generar declaraciones juradas de IVA.

Como ejemplo, se le provee una consulta que podría servir para armar el libro IVA ventas, pero los datos que arroja no poseen el detalle necesario que requiere el "F2002 IVA por Actividad" el que se accede a través del servicio con clave fiscal "Mis Aplicaciones WEB", por lo tanto, crear una consulta que cuente con todos los datos que hagan falta para realizar la DJ mensual.

Una vez creada la consulta de párrafo anterior, vincule la misma, desde un libro de Excel, seleccionando Datos\ Obtener datos externos \Desde Access. Luego, buscar la base de datos Bd\_GI\_2020\_Alumno.acdb y una vez seleccionada, buscar la consulta, tanto de las compras, como de las ventas.

Ahora sí, contando con toda la información necesaria, se debe generar un modelo que permita, una vez seleccionado un mes fiscal determinado, obtener toda la información necesaria para poder generar DJ para el Impuesto al Valor Agregado. El mismo puede funcionar con cualquier herramienta que ud considere útil para resolver situaciones de este tipo.

Si bien el modelo debe adaptarse a cualquier período fiscal, utilizaremos como mes testigo al correspondiente a 04/2019.

A la vez, se obtuvieron otros datos correspondientes a la empresa y que pueden ser necesarios para obtener el saldo de la DJ de este mes en particular. Se detalla a continuación esta información:

> o El Saldo Técnico a Favor del período anterior fue de \$ 18.525.17 y el Saldo de Libre Disponibilidad \$ 445.020.56.

- $\circ$  Se utilizaron del saldo de libre disponibilidad anterior \$98.419.30 para el pago del 9º anticipo de impuesto a las ganancias y \$ 301.678.02 para compensar en el IVA-SICORE
- o Como la empresa también incursiona en el mercado y comercialización de granos, posee retenciones de IVA, las sufridas en el periodo, que se obtuvieron del servicio con Clave Fiscal "Mis retenciones" y no se encuentran cargadas en la base de datos Bd\_GI\_2020\_Alumno.accdb, fueron:

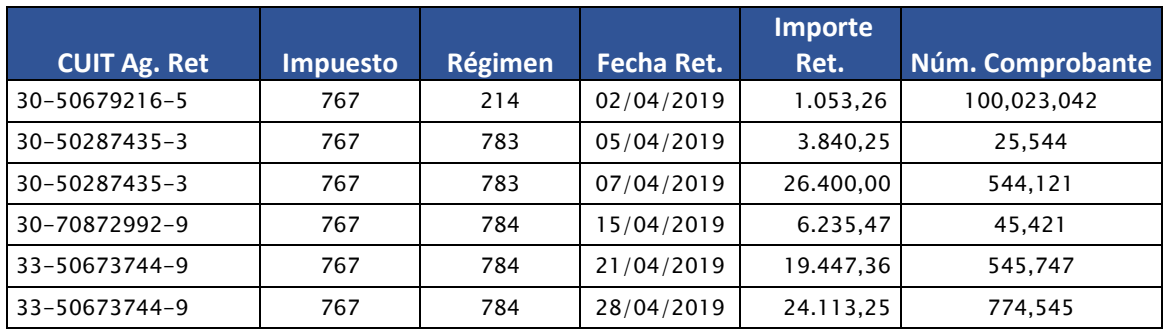

- o Las Percepciones de IVA del periodo se pueden obtener de los comprobantes de compras que se encuentran en la base de datos Bd\_GI\_2020\_Alumno.accdb. La empresa tiene como premisa, para liquidar mensualmente el IVA, usar las percepciones que surgen del servicio con Clave Fiscal "Mis retenciones" del periodo que liquida y éstas coinciden con los comprobantes de compras que son del periodo fiscal mensual 04/2019.
- o El 10/04/2019 se abonó todo lo relativo al SUSS correspondiente al F-931 del mes de 03/2019. Los valores que arroja son: R2: 384.336,52, R4 y R8: 425.742,20, R9: 445.336,81 y R10: 244.736,52.

## I2 - Para Convenio Multilateral

Elabore el papel de trabajo para Convenio Multilateral del mismo período (04/2019), teniendo en cuenta la siguiente información:

Retenciones Bancarias:

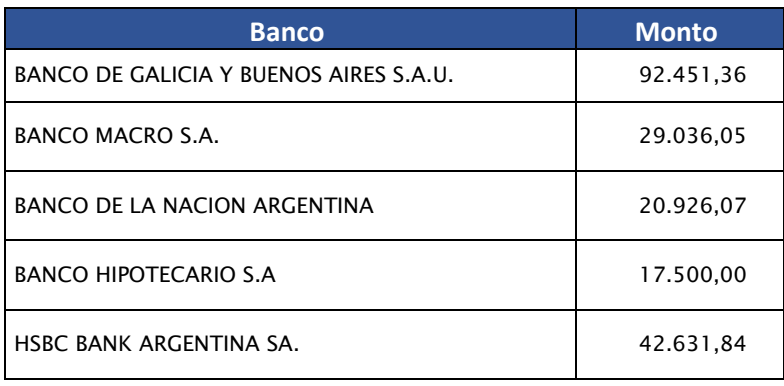

Distribución de las retenciones bancarias para este periodo por jurisdicción según el SIRCREB:

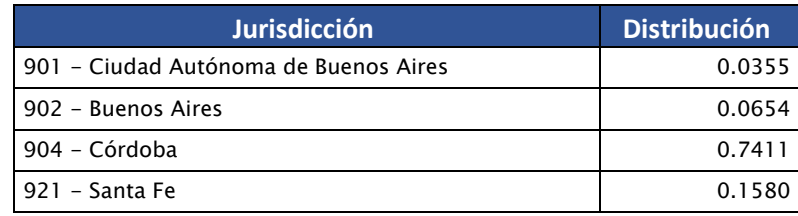

Las retenciones y percepciones se encuentran en los archivos "txt" provistos por el sistema administrativo de la empresa.

El último CM05 presentado y que sirve para la distribución de las bases imponibles por jurisdicción es:

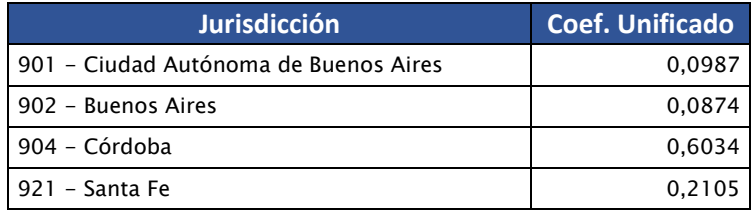

I3 - Consolidando Libro de Iva Ventas – Mis Comprobantes.

▪ Elabore en planilla electrónica de cálculo una herramienta que permita comparar la información que figura en la Base de Datos de AFIP (Libro IVA Digital) con la que surge de los propios registros de la empresa para cada período fiscal.

La versión por desarrollar deberá funcionar para conciliar los comprobantes entre ambos orígenes de datos.

Se utilizará como modelo el período fiscal 04/2019. Los datos que se obtuvieron para el mismo período fiscal desde el servicio Mis Comprobantes Emitidos de Afip están en el archivo *Mis Comprobantes Emitidos - CUIT 30xxxxxxxx7.Csv*

La herramienta deberá mostrar por cada origen de datos:

- Cantidad de comprobantes procesados:
- Neto Gravado Total
- Débito fiscal Total
- Exento Total
- Suma Total
- Diferencias entre ambos orígenes de datos.

Además, se deberá marcar en cada listado, los comprobantes que no se pudieron conciliar.

### **IE1 - Caso: IE**

A partir de la base de datos 'Bd\_GI\_2020\_Alumno.accdb' empleada para los casos de Impuestos anteriores, elabore un Informe de IE que, como mínimo, permita analizar el monto de Ventas Netas de IVA por diversas dimensiones: Período, Vendedor, Provincia, Grupo de Artículos y Marca.

Tenga en cuenta lo siguiente:

- Incorpore al Datawarehouse sólo las tablas necesarias para el informe a presentar.
- Realice el modelado verificando las relaciones entre las tablas y modificándolas si fuese necesario.
- Determine la organización visual que considere más apropiada, procurando la interfase más cómoda para los hipotéticos usuarios.
- Publique el informe en el servicio de Power BI y genere el enlace correspondiente.